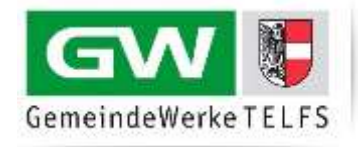

# **SAMSUNG**

### **Fernbedienung**

#### **Menü-Taste**

Mit der **Menü-Taste** (links in der Mitte) öffnen Sie das Menü zur Änderung Ihrer Einstellungen.

#### **Navigationstasten**

Verwenden Sie die **Pfeiltasten** in der Mitte auf Ihrer Fernbedienung, um im Menü zu navigieren.

#### **Auswahl bestätigen**

Wählen Sie die gewünschte Option durch Drücken der **Enter-Taste** in der Mitte der Pfeiltasten auf der Fernbedienung.

#### **Start des Sendersuchlaufs**

Drücken Sie die **Menü-Taste** auf Ihrer Fernbedienung:

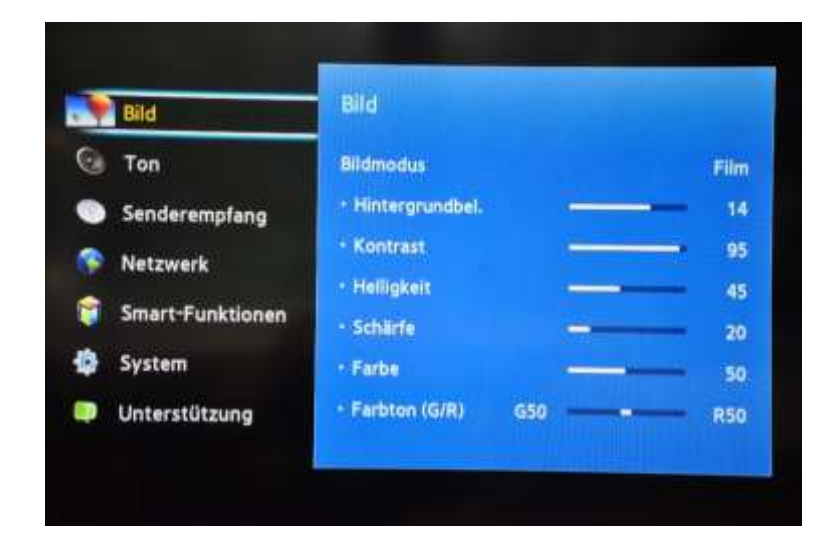

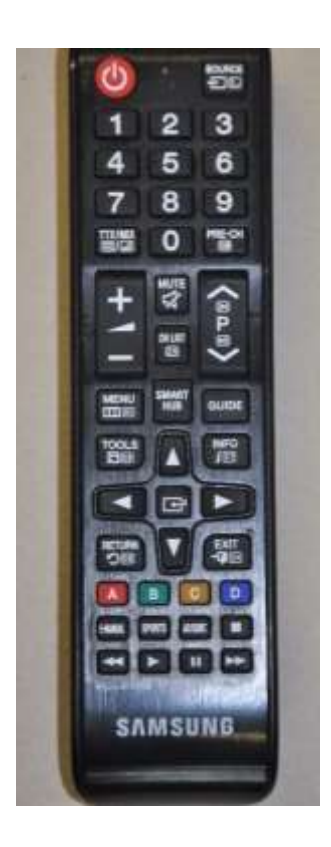

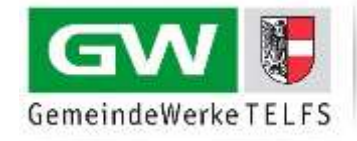

Wählen Sie die den Menüpunkt **Senderempfang** aus und drücken Sie anschließend **die Enter-Taste**:

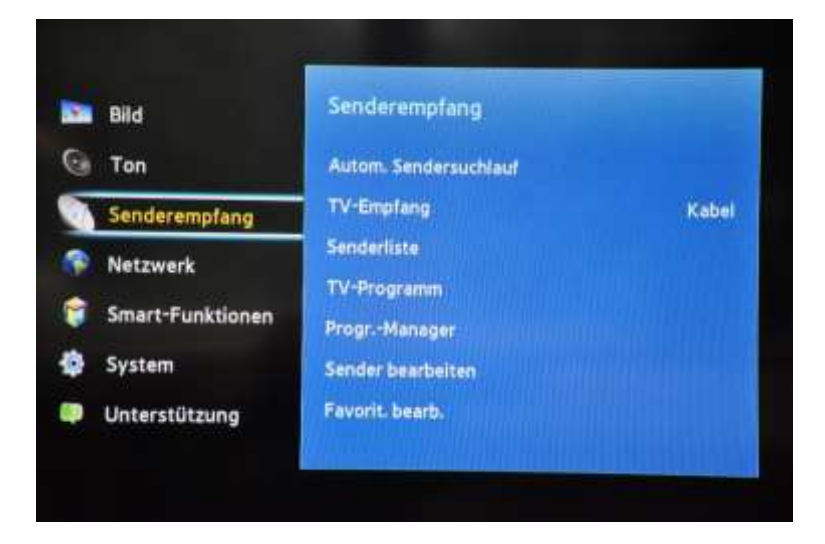

Wählen Sie **Autom. Sendersuchlauf** aus und bestätigen Sie anschließend mit der **Enter-Taste**:

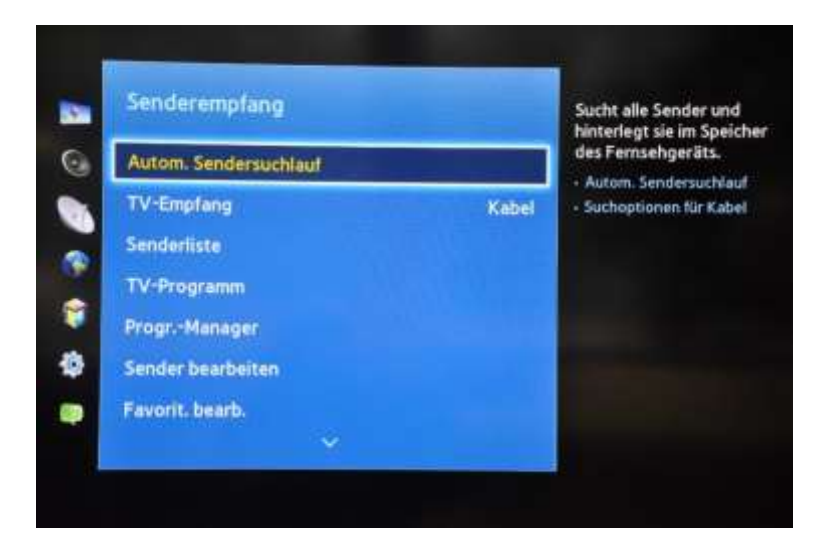

Wählen Sie in der Auswahl erneut **Autom. Sendersuchlauf** aus und drücken Sie **die Enter-Taste**:

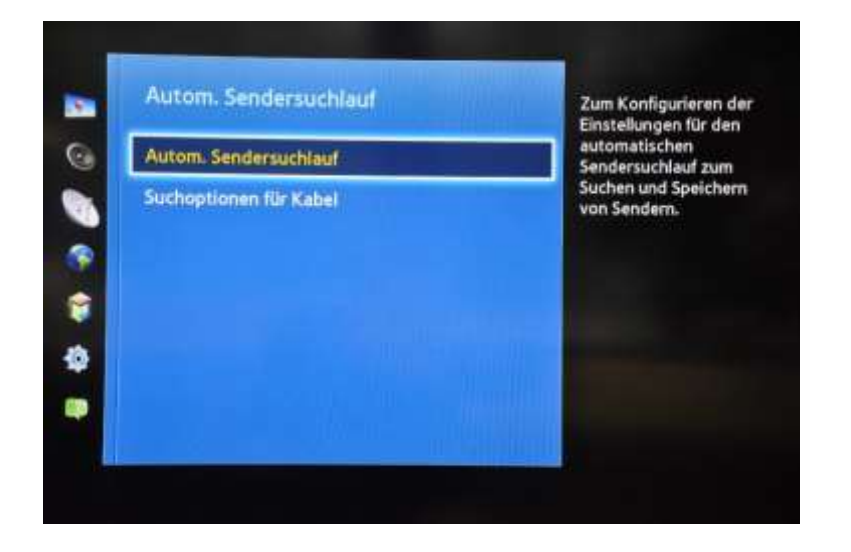

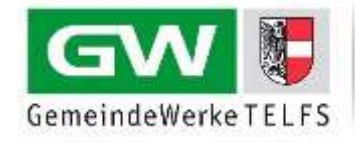

Wählen Sie **Start** aus und bestätigen Sie mit der **Enter-Taste**:

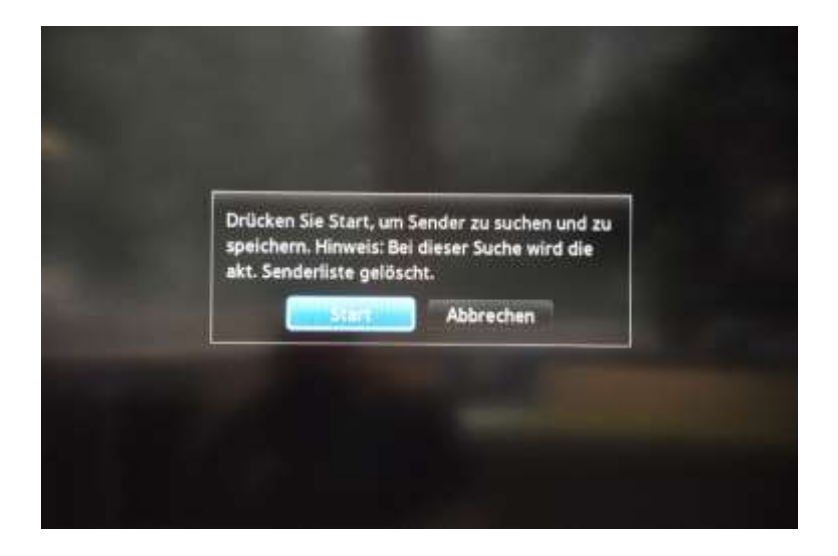

Wählen Sie bei TV-Empfang **Kabel** aus und bestätigen Sie die Auswahl mit der **Enter-Taste**:

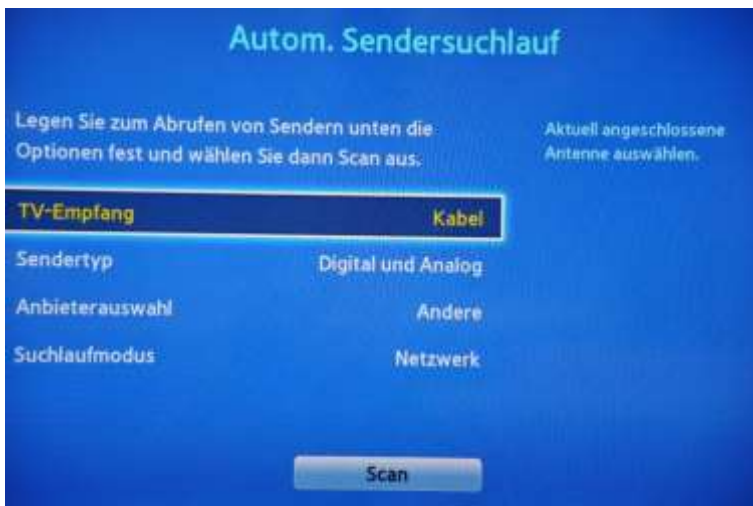

Wählen Sie mit den Pfeiltasten **Digital** aus und bestätigen Sie die Auswahl mit der **Enter-Taste**:

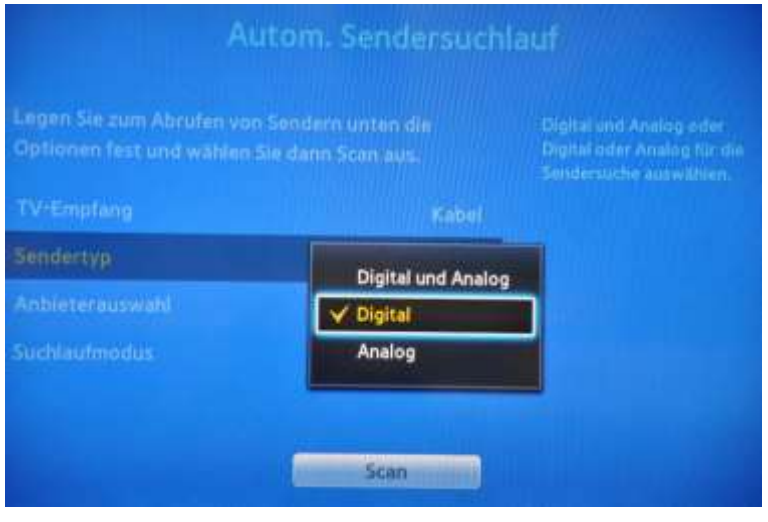

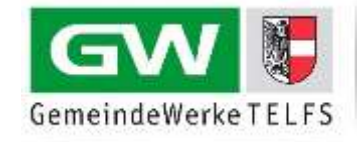

Wählen Sie bei Anbieterauswahl **Andere**, beim Suchlaufmodus **Netzwerk** und bestätigen Sie **Scan**:

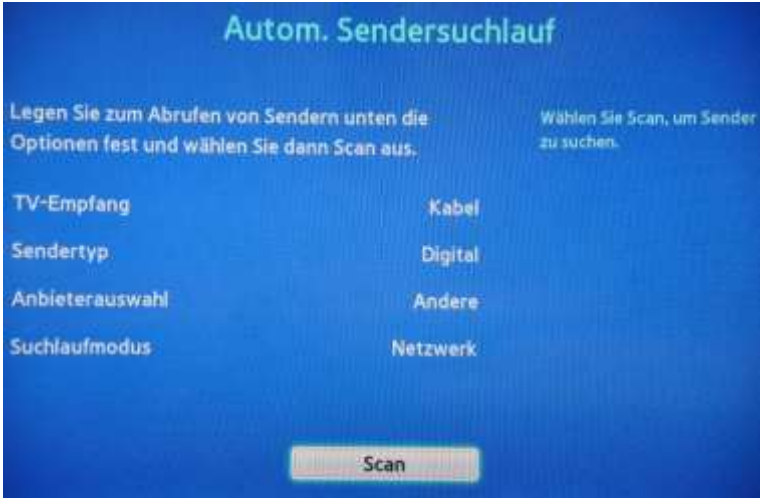

Der Automatische Sendersuchlauf wird bei Ihnen gestartet:

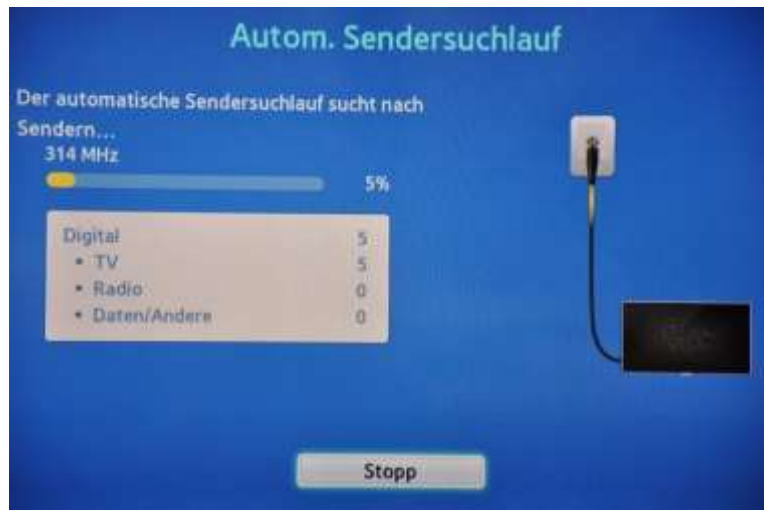

Warten Sie bis der Suchvorgang abgeschlossen ist und bestätigen Sie mit **Schließen**. **Schalten Sie anschließend Ihr TV-Gerät aus und wieder ein**. Genießen Sie nun die neue Programmvielfalt.

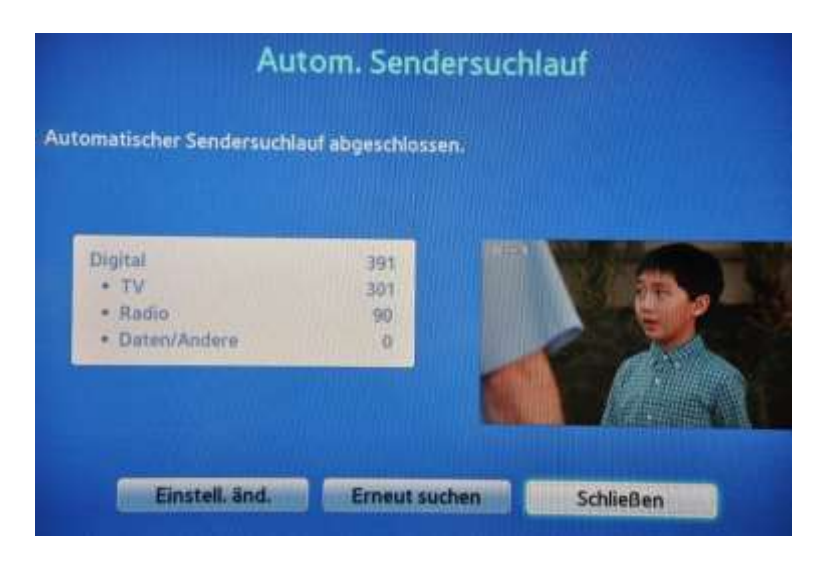